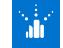

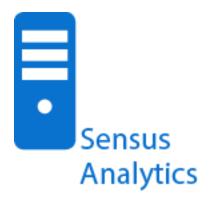

# METHOD

eLearning tutorials and demos

#### AUDIENCE

Utility personnels

#### DURATION

Self-paced

#### RESOURCES

- sensus-training.com
- My Sensus
- education@xyleminc.com
- **1**-800-638-3748

# **Sensus Analytics**

### FOR NEW CUSTOMERS

### **OVERVIEW**

Educates utility personnel on how to use the Sensus Analytics (SA) cloud-based data analytics solution and the various applications within the solution. This education is presented in a series of eLearning tutorials and how-to video demonstrations designed to familiarize the customer with the functionality and tasks performed in the SA meter data management software applications.

### **CONTENT SUMMARY**

### **Introduction to Sensus Analytics**

- State what the Sensus Analytics solutions is.
- Describe the benefits of Sensus Analytics.
- Identify the applications which comprise the SA solution.
- Reset a password.
- Log in to the application.

### **Device Access**

### Introduction

- State the purpose of the Device Access application.
- Identify the components of the Device Access application.

### **Device Access Tasks**

- Explain how to copy, print and save data.
- Export a work order.
- Work with device groups.
- Add notifications.
- Use the zoom feature.
- Save a graph as an image.

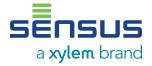

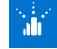

### CONTENT SUMMARY CONTINUED

### **Billing Access**

### Introduction

- State the purpose of the Billing Access application.
- Identify the components of the Billing Access application.

### Preparing for Billing

 Describe the process of preparing data for billing.

### Billing Tasks

- State how to submit an incomplete billing request.
- Explain how to export a billing request.
- Describe how to submit an AutoRead request.

### **Report Access**

- State the purpose of the Report Access application.
- Identify the components of the Report Access application.
- State how to add a report to favorites.
- Identify the following as it relates to reports:
  - Browse
  - Run
  - Schedule

## Meter Insight

### Introduction

 State the purpose of the Meter Insight application.

- Identify the components of the Meter Insight application.
- Identify the information found in the various
  Snap Shots of the Meter Insight application.

### **Alarm Insight**

- State the purpose of the Alarm Insight application.
- Identify the components of the Alarm Insight application.
- Explain how to copy, save, filter and print from within the Alarm Insight application.

### **Administrator**

- State the purpose of the User dashboard.
- Identify the functions and actions in the User interface.

### **User Tasks**

- Explain how to create and edit a user account.
- Describe how to activate and deactivate a user account.
- Describe how to reset a user account password.

### **Customer Portal**

- Explain the purpose and application layout of the Customer Portal application.
- State the primary functions of the Customer Portal.
- Identify the pages used in managing the portal.
- Describe how to create a new account.
- Explain how to add and edit alerts to a recipient.

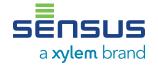

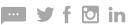